# ASA/PIX: Statische IP-adressering voor IPSec VPN-client met CLI en ASDMconfiguratievoorbeeld  $\overline{a}$

## Inhoud

[Inleiding](#page-0-0) [Voorwaarden](#page-1-0) [Vereisten](#page-1-1) [Gebruikte componenten](#page-1-2) [Verwante producten](#page-1-3) **[Conventies](#page-1-4)** [Configureren](#page-1-5) **[Netwerkdiagram](#page-1-6)** [Externe toegang instellen \(IPSec\)](#page-2-0) [ASA/PIX met CLI configureren](#page-10-0) [Cisco VPN-clientconfiguratie](#page-12-0) [Verifiëren](#page-15-0) [Opdrachten tonen](#page-15-1) [Problemen oplossen](#page-15-2) [Beveiligingsassociaties wissen](#page-15-3) [Opdrachten voor probleemoplossing](#page-15-4) [Gerelateerde informatie](#page-15-5)

# <span id="page-0-0"></span>**Inleiding**

Dit document beschrijft hoe u de Cisco 5500 Series adaptieve security applicatie (ASA) moet configureren om het statische IP-adres naar de VPN-client te geven met de Adaptieve Security Devices Manager (ASDM) of CLI. De ASDM levert veiligheidsbeheer en controle van wereldklasse door middel van een intuïtieve, makkelijk te gebruiken web-gebaseerde beheerinterface. Nadat de Cisco ASA-configuratie is voltooid, kan deze met de Cisco VPN-client worden geverifieerd.

Raadpleeg [PIX/ASA 7.x en Cisco VPN-client 4.x met Windows 2003 IAS RADIUS \(Against Active](//www.cisco.com/en/US/products/hw/vpndevc/ps2030/products_configuration_example09186a00806de37e.shtml) [Directory\) verificatievoorbeeld](//www.cisco.com/en/US/products/hw/vpndevc/ps2030/products_configuration_example09186a00806de37e.shtml) voor het instellen van de VPN-verbinding op afstand tussen een Cisco VPN-client (4.x voor Windows) en de PIX 500 Series security applicatie 7.x. De externe VPN-clientgebruiker authenticeert de actieve map aan de hand van een Microsoft Windows 2003 server voor internetverificatie (IAS) RADIUS.

Raadpleeg [PIX/ASA 7.x en Cisco VPN-client 4.x voor Cisco Secure ACS-verificatie](//www.cisco.com/en/US/products/hw/vpndevc/ps2030/products_configuration_example09186a008080f2d1.shtml) [Configuratievoorbeeld](//www.cisco.com/en/US/products/hw/vpndevc/ps2030/products_configuration_example09186a008080f2d1.shtml) om een VPN-verbinding op afstand in te stellen tussen een Cisco VPNclient (4.x voor Windows) en PIX 500 Series security applicatie 7.x met een Cisco Secure Access Control Server (ACS versie 3.2) voor uitgebreide verificatie (Xauth).

## <span id="page-1-0"></span>Voorwaarden

## <span id="page-1-1"></span>**Vereisten**

Dit document gaat ervan uit dat de ASA volledig operationeel en geconfigureerd is om Cisco ASDM of CLI in staat te stellen configuratiewijzigingen door te voeren.

Opmerking: Raadpleeg [HTTPS-toegang voor ASDM](//www.cisco.com/en/US/docs/security/asa/asa80/configuration/guide/mgaccess.html#wp1047288) of [PIX/ASA 7.x:](//www.cisco.com/en/US/products/hw/vpndevc/ps2030/products_configuration_example09186a008069bf1b.shtml) [SSH in het Voorbeeld van de](//www.cisco.com/en/US/products/hw/vpndevc/ps2030/products_configuration_example09186a008069bf1b.shtml) [configuratie van binnen en buiten](//www.cisco.com/en/US/products/hw/vpndevc/ps2030/products_configuration_example09186a008069bf1b.shtml) om het apparaat extern te kunnen configureren door de ASDM of Secure Shell (SSH).

### <span id="page-1-2"></span>Gebruikte componenten

De informatie in dit document is gebaseerd op de volgende software- en hardware-versies:

- Software voor Cisco adaptieve security applicatie, versie 7.x en hoger
- Adaptieve Security Office Manager versie 5.x en hoger
- Cisco VPN-clientversie 4.x en hoger

De informatie in dit document is gebaseerd op de apparaten in een specifieke laboratoriumomgeving. Alle apparaten die in dit document worden beschreven, hadden een opgeschoonde (standaard)configuratie. Als uw netwerk live is, moet u de potentiële impact van elke opdracht begrijpen.

## <span id="page-1-3"></span>Verwante producten

Deze configuratie kan ook worden gebruikt met Cisco PIX security applicatie versie 7.x en hoger.

## <span id="page-1-4"></span>**Conventies**

Raadpleeg [Cisco Technical Tips Conventions \(Conventies voor technische tips van Cisco\) voor](//www.cisco.com/en/US/tech/tk801/tk36/technologies_tech_note09186a0080121ac5.shtml) [meer informatie over documentconventies.](//www.cisco.com/en/US/tech/tk801/tk36/technologies_tech_note09186a0080121ac5.shtml)

## <span id="page-1-5"></span>**Configureren**

Deze sectie bevat informatie over het configureren van de functies die in dit document worden beschreven.

Opmerking: Gebruik het [Opdrachtupgereedschap](//tools.cisco.com/Support/CLILookup/cltSearchAction.do) (allee[n](//tools.cisco.com/RPF/register/register.do) [geregistreerde](//tools.cisco.com/RPF/register/register.do) klanten) om meer informatie te verkrijgen over de opdrachten die in deze sectie worden gebruikt.

## <span id="page-1-6"></span>**Netwerkdiagram**

Het netwerk in dit document is als volgt opgebouwd:

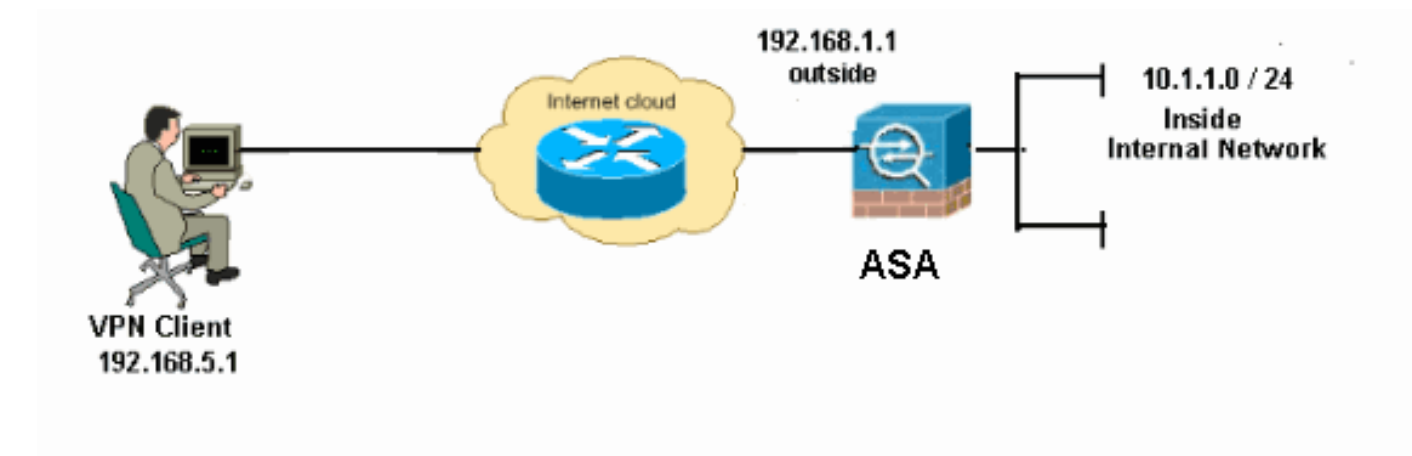

Opmerking: de IP-adresseringsschema's die in deze configuratie worden gebruikt, zijn niet wettelijk routeerbaar op het internet. Ze zijn RFC 1918-adressen, die werden gebruikt in een labomgeving.

## <span id="page-2-0"></span>Externe toegang instellen (IPSec)

### ASDM-procedure

Voltooi deze stappen om de externe VPN-toegang te configureren:

1. Kies Configuration > Remote Access VPN > Network (Client) Access > Advanced > IPSec > IKE-beleid > Add om een ISAKMP-beleid te maken.

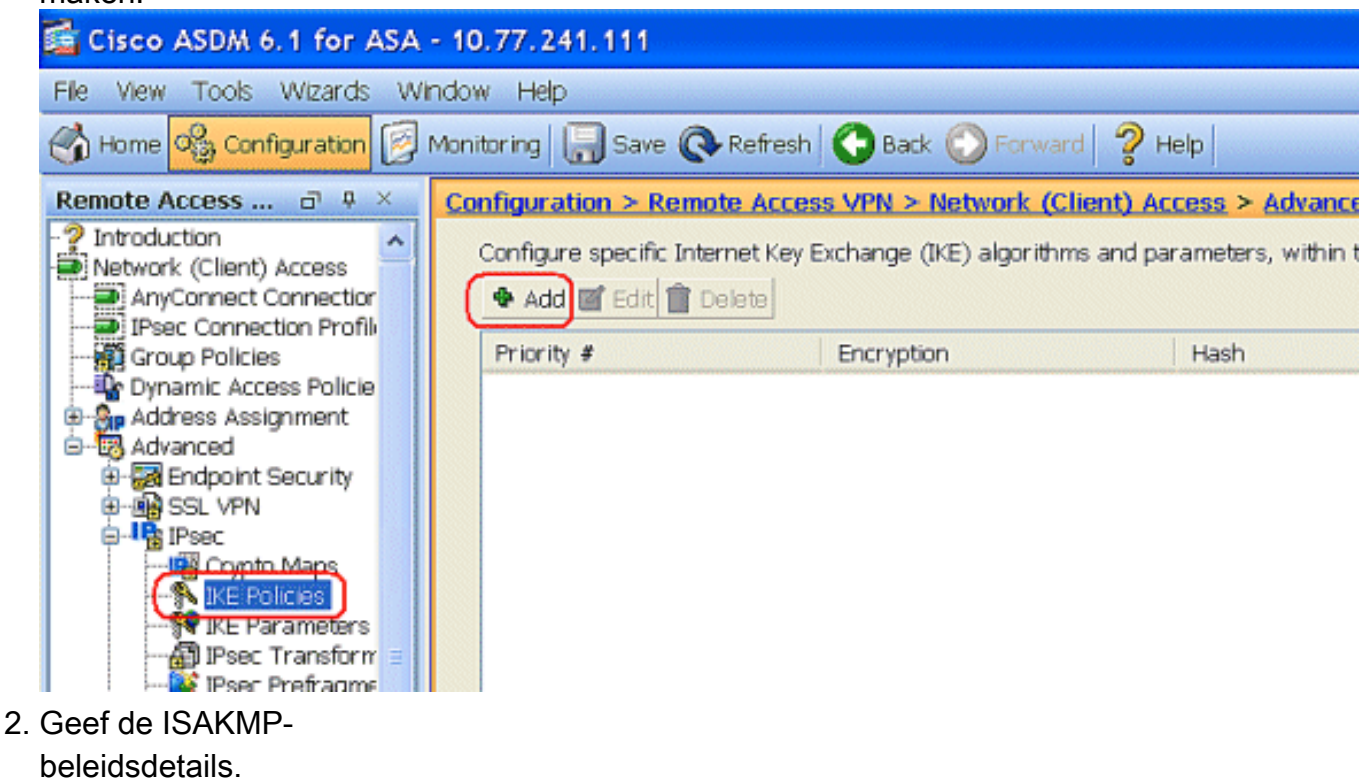

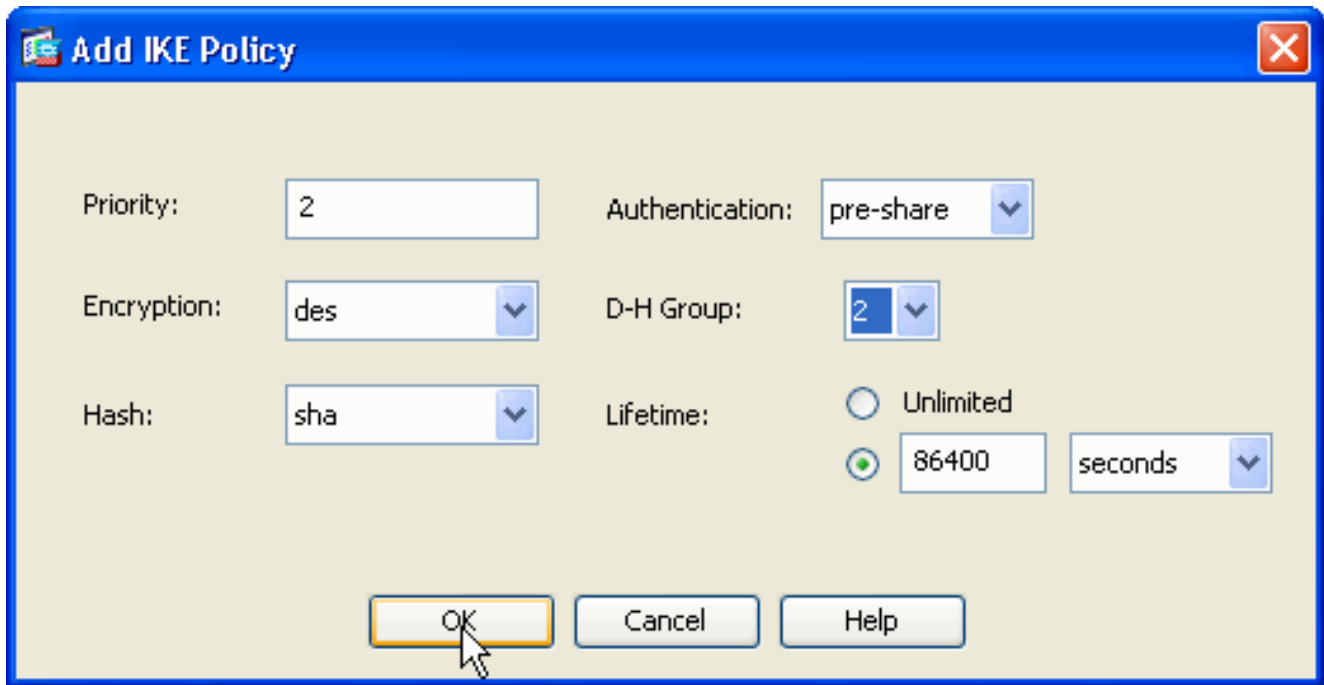

Klik op OK en Toepassen.

3. Kies Configuration > Remote Access VPN > Network (Client) Access > Advanced > IPSec > IKE-parameters om IKE op de buiteninterface mogelijk te maken.

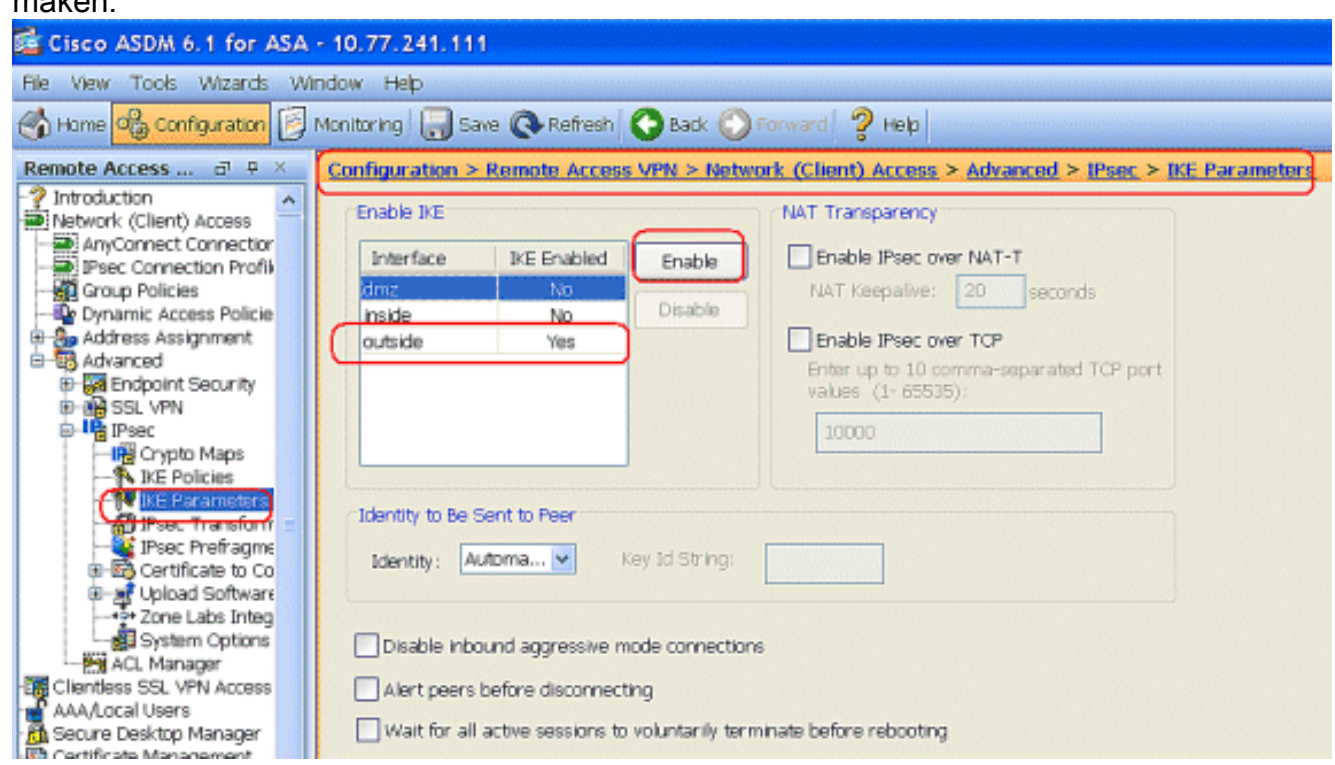

4. Kies Configuration > Remote Access VPN > Network (Client) Access > Advanced > IPSec > IPSec Transformatiesets > Add om de ESP-DES-SHA transformatieset te maken, zoals

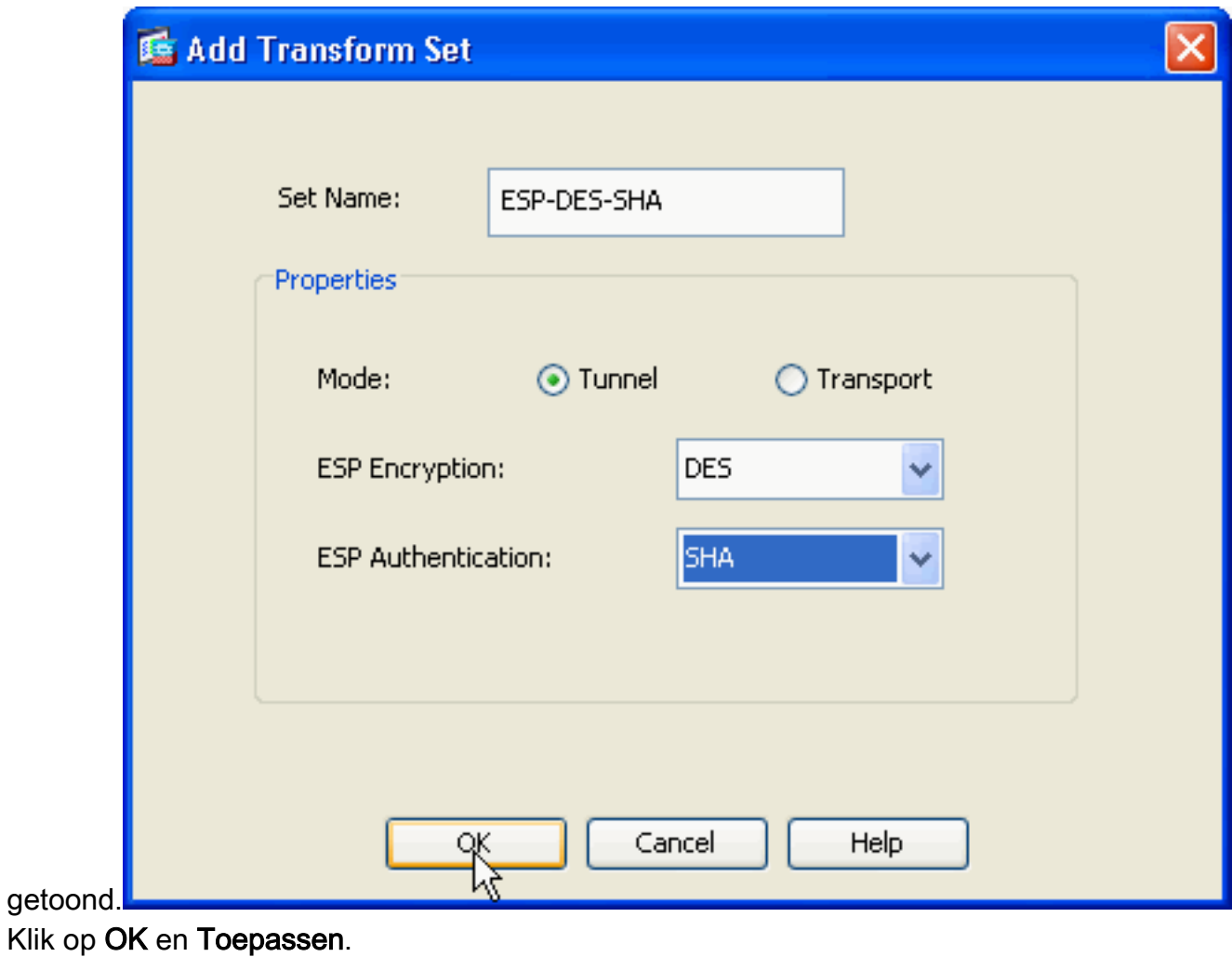

5. Kies Configuration > Remote Access VPN > Network (Client) Access > Advanced > IPSec > Crypto Maps > Add om een crypto-kaart te maken met dynamisch beleid van prioriteit 1, zoals getoond.

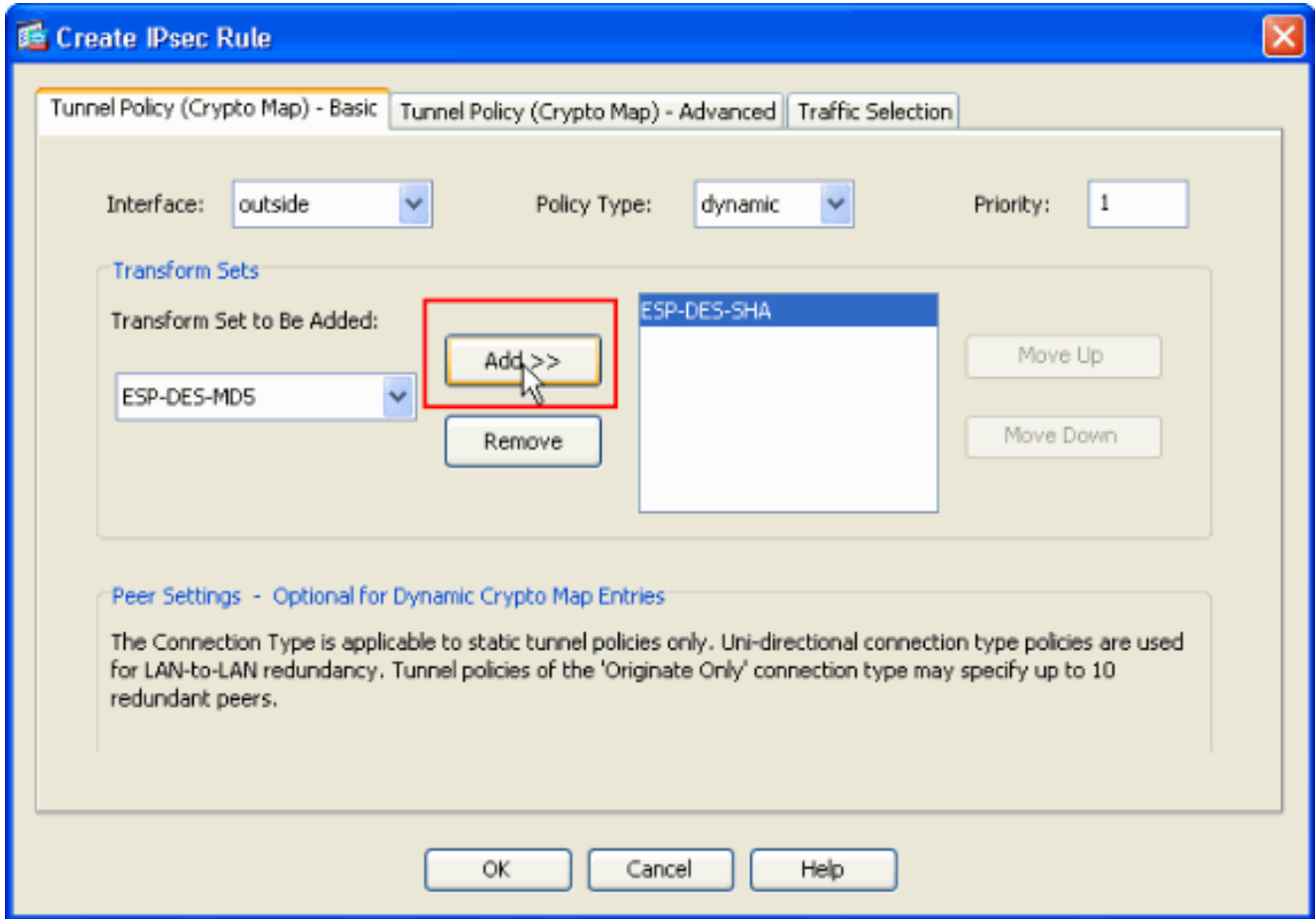

Klik op OK en Toepassen.

6. Kies **Configuration > Remote Access VPN > AAA-instelling > Local Gebruikers > Add** om de gebruikersaccount te maken (bijvoorbeeld gebruikersnaam - cisco123 en Wachtwoord cisco123) voor VPNclienttoegang.

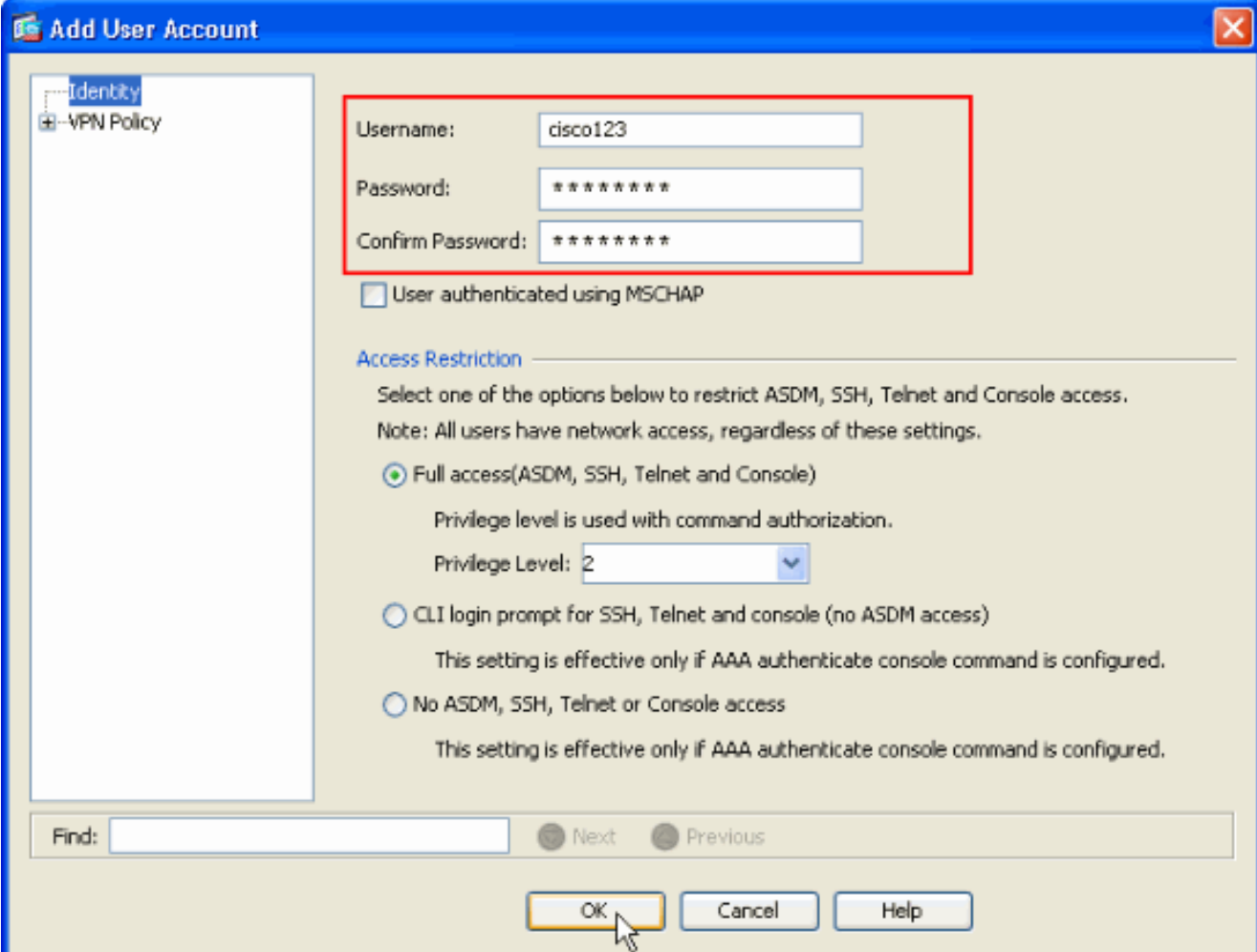

7. Ga naar **VPN-beleid** en voeg het **statische/speciale IP-adres** voor gebruiker "cisco123" toe, namelijk:

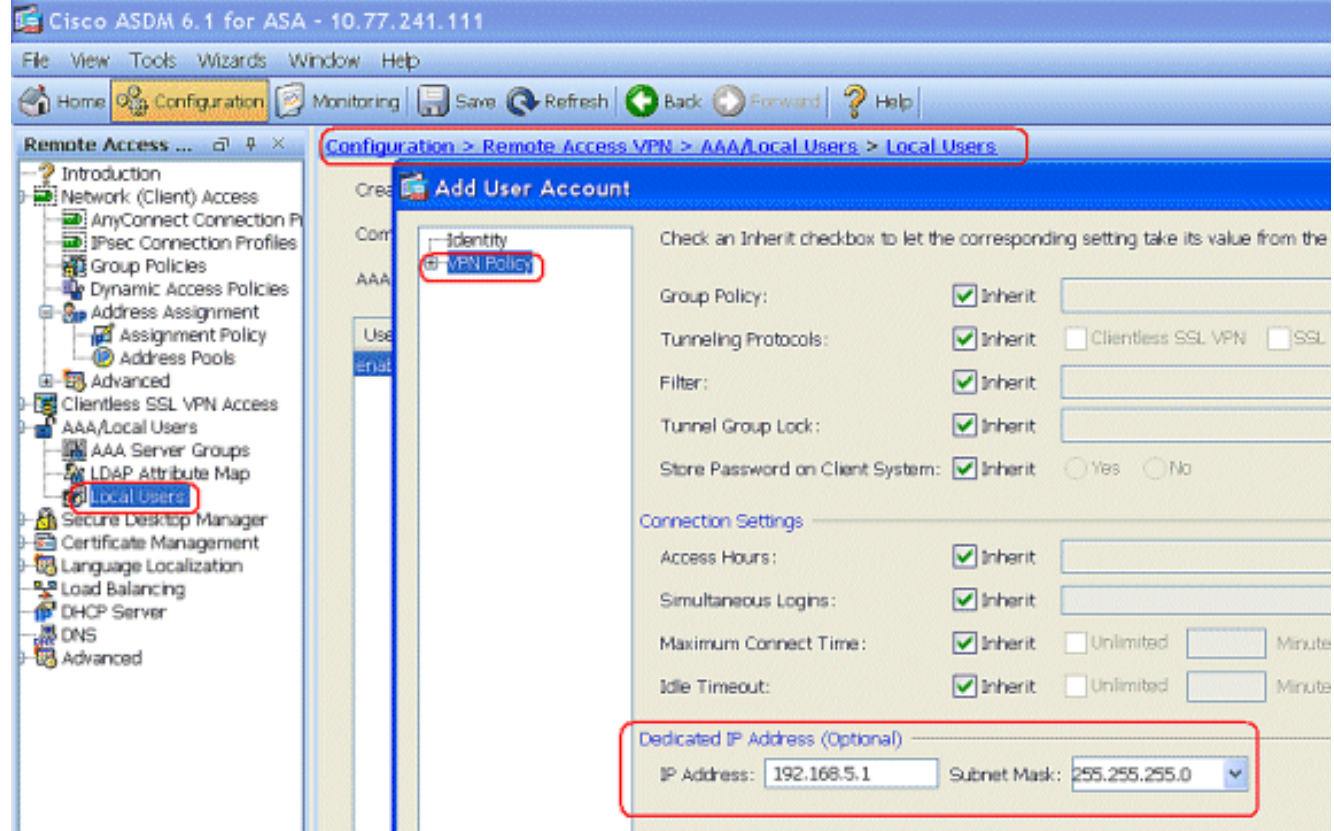

8. Kies Configuration > Remote Access VPN > Network (Client) Access > Address Asmission > Adres Pools en klik op Add om de VPN-client voor VPN-gebruikers toe te

#### voegen.

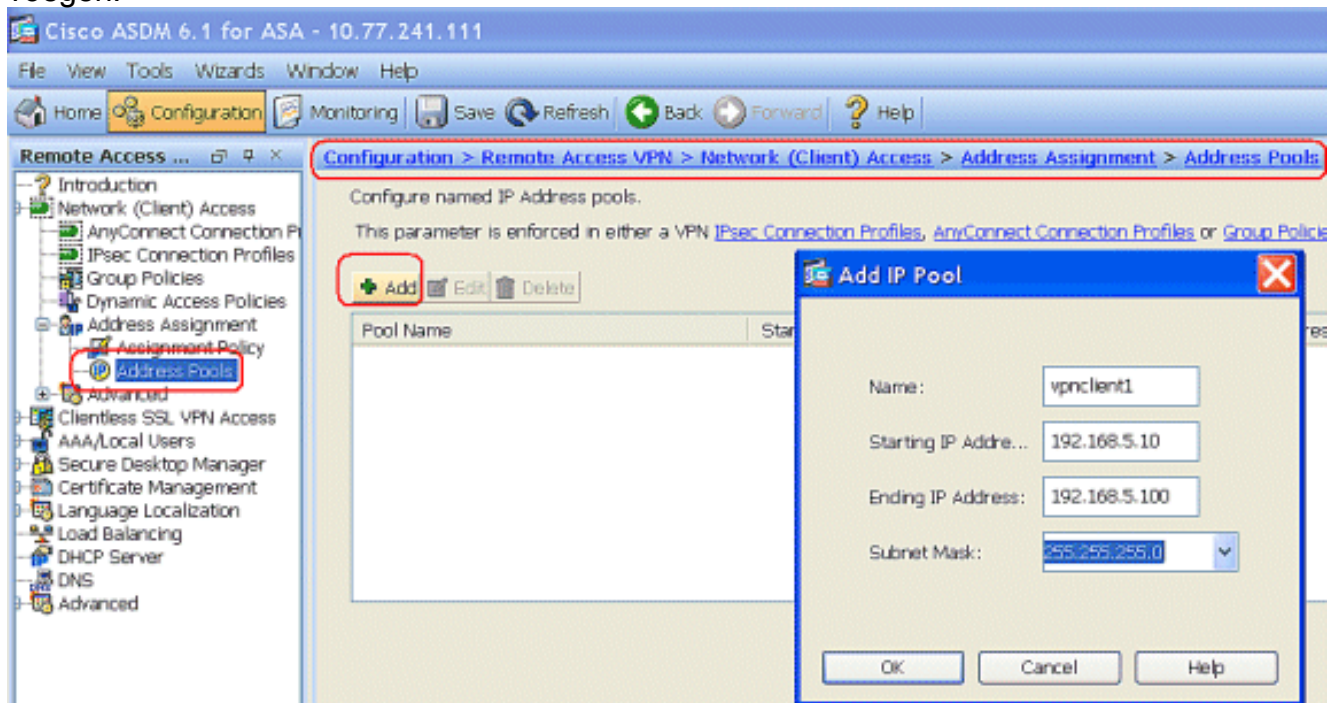

9. Kies Configuration > Remote Access VPN > Network (Client) Access > IPSec Connection Profile > Add om een tunnelgroep toe te voegen (bijvoorbeeld TunnelGroup1 en de PreShared key as cisco123), zoals wordt

getoond.

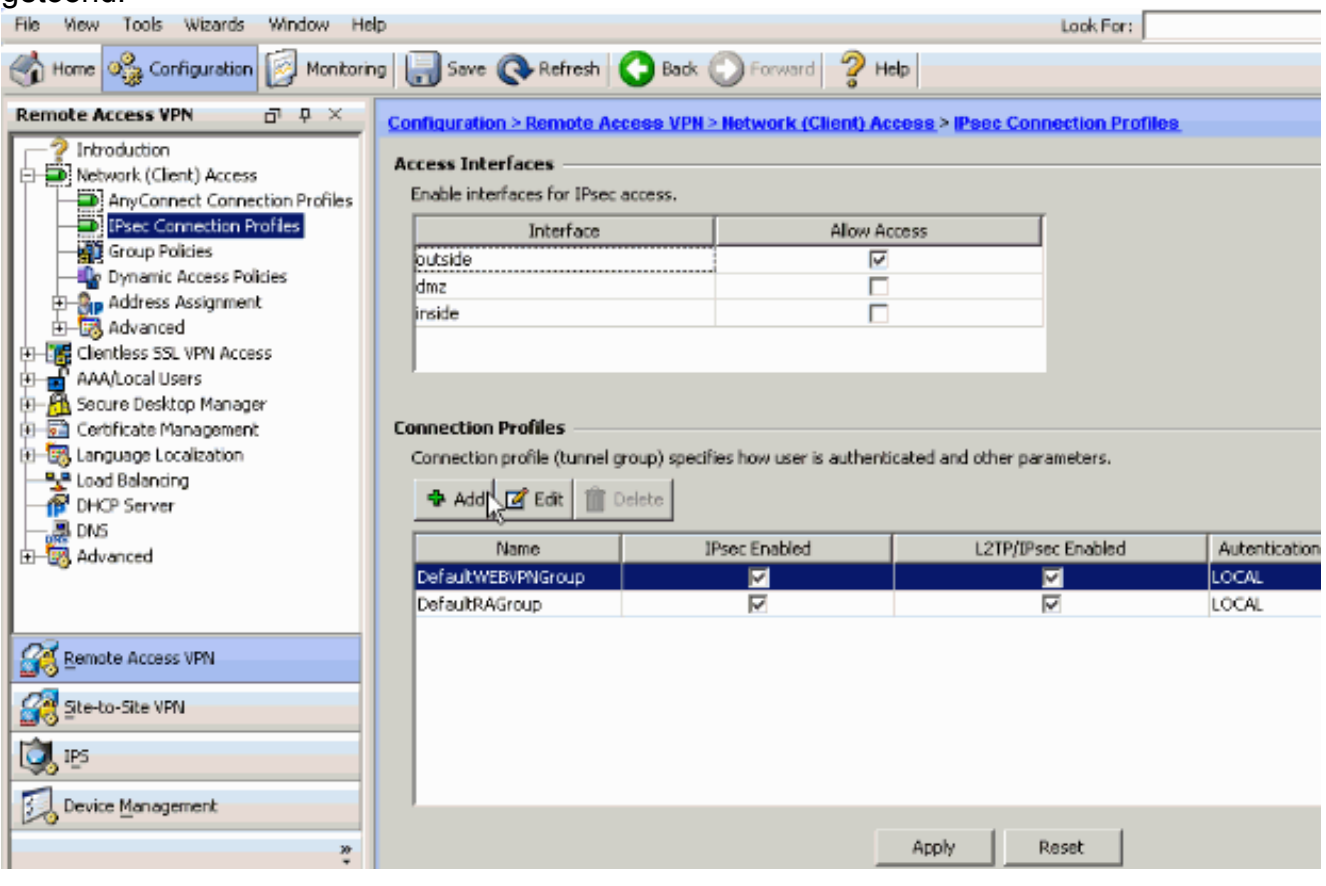

Kies onder het tabblad Basic de servergroep als LOCAL voor het veld Gebruikersverificatie.Kies VPN-client1 als de clientadrespools voor de VPNclientgebruikers.

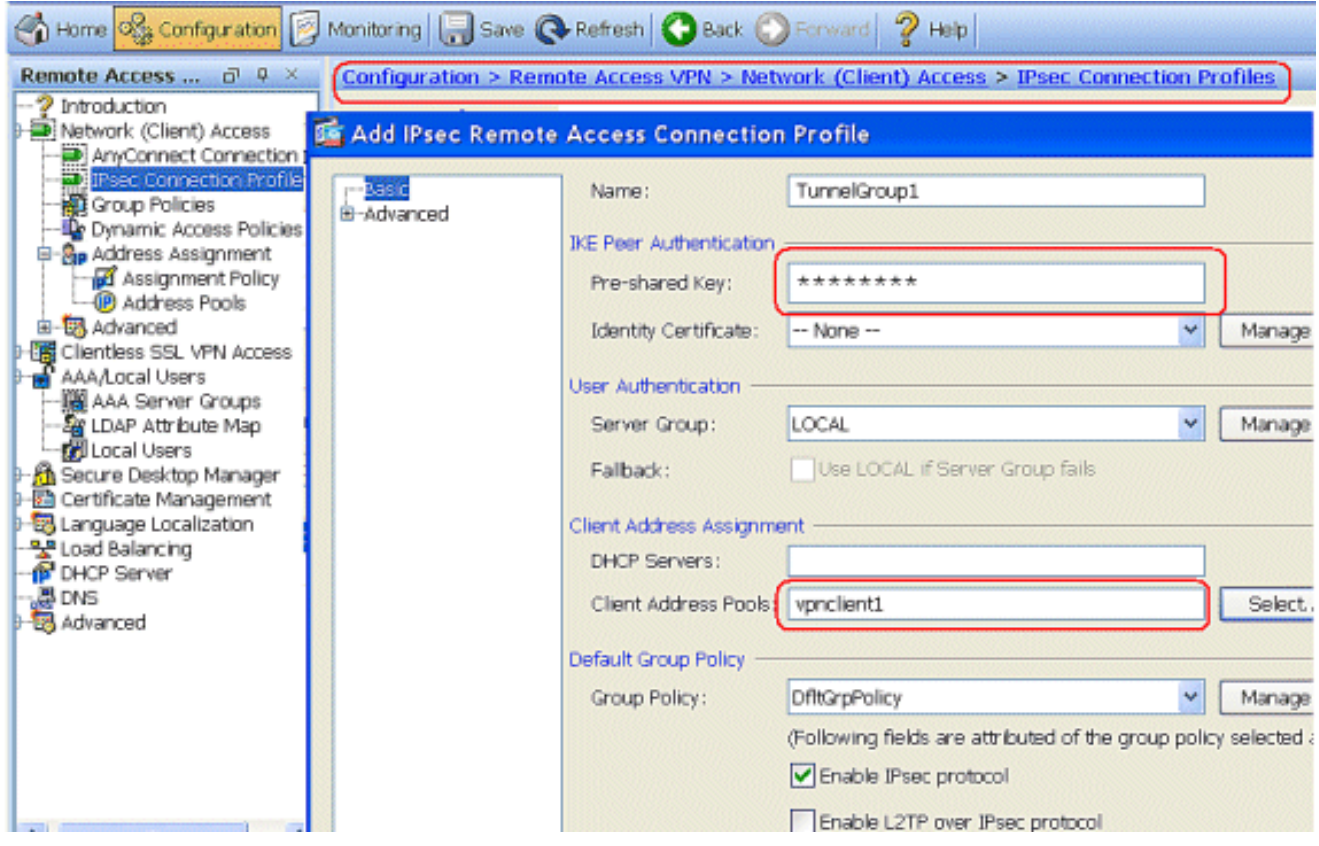

Klik op OK.

10. Kies Geavanceerd > Clientadressering en controleer het aankruisvakje Adres gebruiken om het IP-adres aan de VPN-clients toe te wijzen.Opmerking: Schakel de selectievakjes in om de verificatieserver te gebruiken en DHCP te gebruiken.

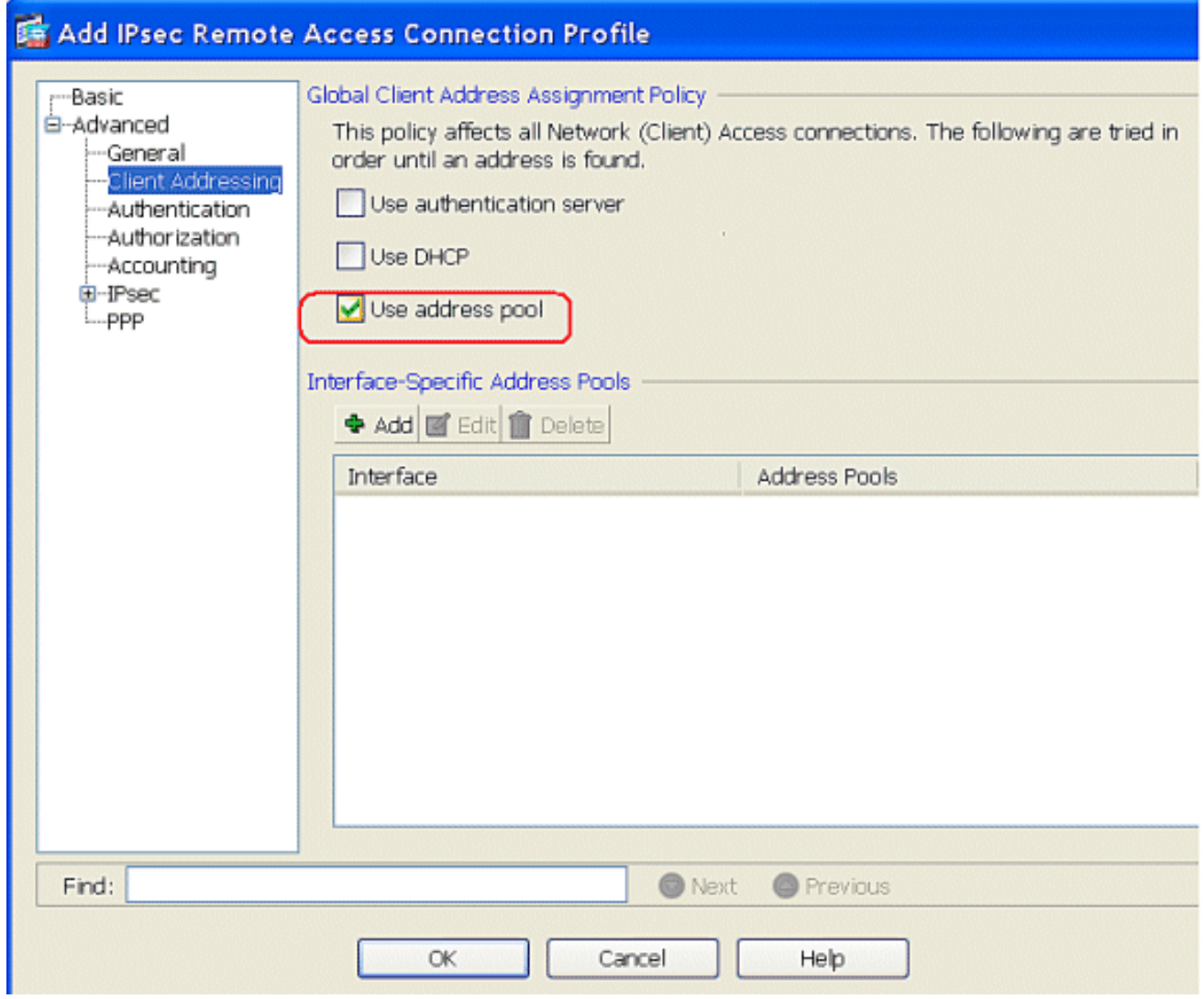

## Klik op OK.

11. Schakel de interface Outside voor IPSec Access in. Klik op Toepassen om verder te gaan.

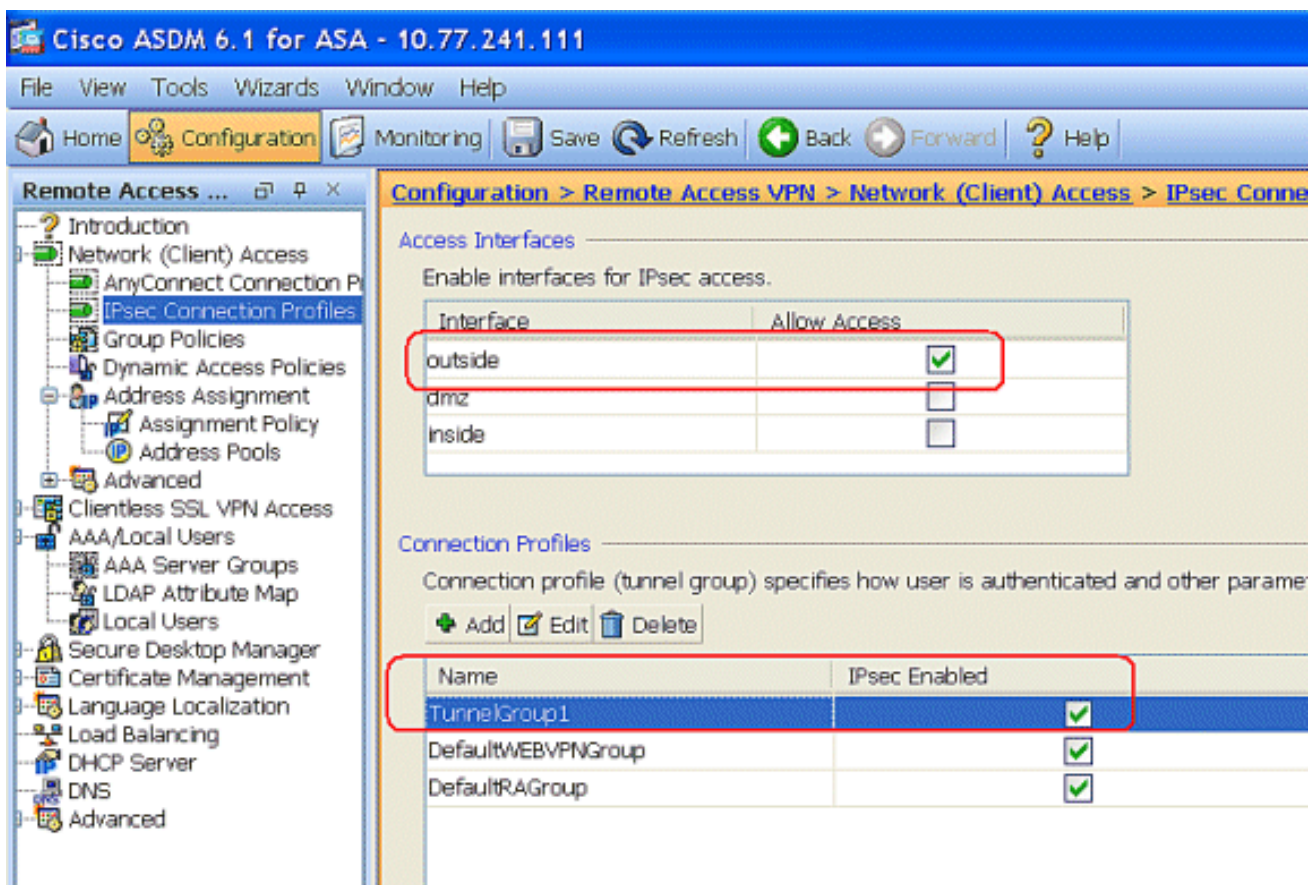

## <span id="page-10-0"></span>ASA/PIX met CLI configureren

Voltooi deze stappen om de DHCP-server te configureren om IP-adressen te geven aan de VPN-clients vanuit de opdrachtregel. Raadpleeg [Beelden voor externe toegang VPN's](//www.cisco.com/en/US/docs/security/asa/asa80/configuration/guide/vpnrmote.html) of [Cisco ASA](//www.cisco.com/en/US/products/ps6120/prod_command_reference_list.html) [5500 Series adaptieve security applicaties-commando-referenties](//www.cisco.com/en/US/products/ps6120/prod_command_reference_list.html) voor meer informatie over elke opdracht die wordt gebruikt.

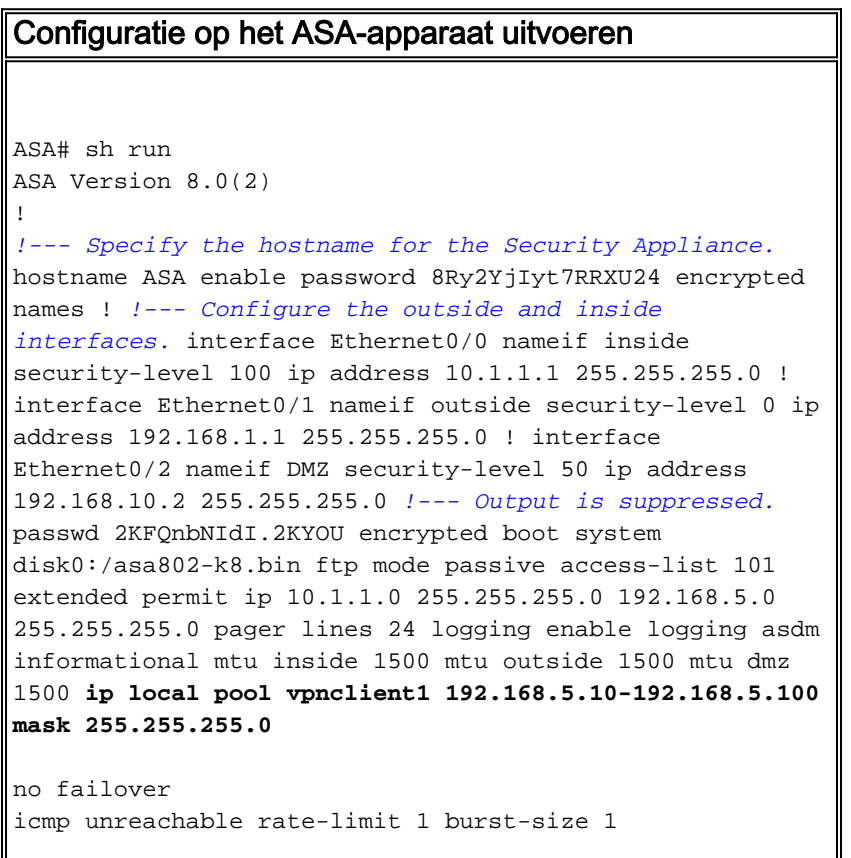

*!--- Specify the location of the ASDM image for ASA to fetch the image for ASDM access.* asdm image disk0:/asdm-613.bin no asdm history enable arp timeout 14400 global (outside) 1 192.168.1.5 nat (inside) 0 access-list 101 nat (inside) 1 0.0.0.0 0.0.0.0 route outside 0.0.0.0 0.0.0.0 192.168.1.2 1 timeout xlate 3:00:00 timeout conn 1:00:00 half-closed 0:10:00 udp 0:02:00 icmp 0:00:02 timeout sunrpc 0:10:00 h323 0:05:00 h225 1:00:00 mgcp 0:05:00 mgcp-pat 0:05:00 timeout sip 0:30:00 sip\_media 0:02:00 sip-invite 0:03:00 sip-disconnect 0:02:00 timeout uauth 0:05:00 absolute dynamic-access-policyrecord DfltAccessPolicy http server enable http 0.0.0.0 0.0.0.0 inside no snmp-server location no snmp-server contact snmp-server enable traps snmp authentication linkup linkdown coldstart crypto ipsec transform-set ESP-DES-SHA esp-des esp-sha-hmac crypto dynamic-map outside\_dyn\_map 1 set transform-set ESP-DES-SHA crypto map outside\_map 1 ipsec-isakmp dynamic outside\_dyn\_map *!--- Specifies the interface to be used with !--- the settings defined in this configuration.* crypto map outside\_map interface outside *!--- PHASE 1 CONFIGURATION ---! !--- This configuration uses ISAKMP policy 2. !--- The configuration commands here define the Phase !--- 1 policy parameters that are used.* crypto isakmp enable outside crypto isakmp policy 2 authentication pre-share encryption des hash sha group 2 lifetime 86400 no crypto isakmp nat-traversal *!--- Specifies that the IP address to the vpn clients are assigned by the local and not by AAA or dhcp. The CLI* **vpn-addr-assign local** for VPN address assignment through ASA is hidden in the CLI provided by **show run** command. **no vpn-addr-assign aaa no vpn-addr-assign dhcp** telnet timeout 5 ssh timeout 5 console timeout 0 threat-detection basic-threat threat-detection statistics access-list ! class-map inspection\_default match default-inspection-traffic ! ! policy-map type inspect dns preset\_dns\_map parameters message-length maximum 512 policy-map global\_policy class inspection\_default inspect dns preset\_dns\_map inspect ftp inspect h323 h225 inspect h323 ras inspect netbios inspect rsh inspect rtsp inspect skinny inspect esmtp inspect sqlnet inspect sunrpc

inspect tftp inspect sip

```
 inspect xdmcp
!
service-policy global_policy global
!
group-policy DfltGrpPolicy attributes
 vpn-tunnel-protocol IPSec webvpn
group-policy GroupPolicy1 internal
!--- In order to identify remote access users to the
Security Appliance, !--- you can also configure
usernames and passwords on the device. !--- specify the
IP address to assign to a particular user, use the vpn-
framed-ip-address command !--- in username mode
username cisco123 password ffIRPGpDSOJh9YLq encrypted
username cisco123 attributes
  vpn-framed-ip-address 192.168.5.1 255.255.255.0
!--- Create a new tunnel group and set the connection !-
-- type to remote-access. tunnel-group TunnelGroup1 type
remote-access tunnel-group TunnelGroup1 general-
attributes address-pool vpnclient1 !--- Enter the pre-
shared-key to configure the authentication method.
tunnel-group TunnelGroup1 ipsec-attributes pre-shared-
key * prompt hostname context
Cryptochecksum:e0725ca9ccc28af488ded9ee36b7822d : end
ASA#
```
## <span id="page-12-0"></span>Cisco VPN-clientconfiguratie

Probeer met de Cisco ASA te verbinden met de Cisco VPN-client om te verifiëren dat de ASA met succes is geconfigureerd.

- 1. Kies Start > Programma's > Cisco Systems VPN-client > VPN-client.
- 2. Klik op New om het venster Nieuwe VPN-verbinding maken te

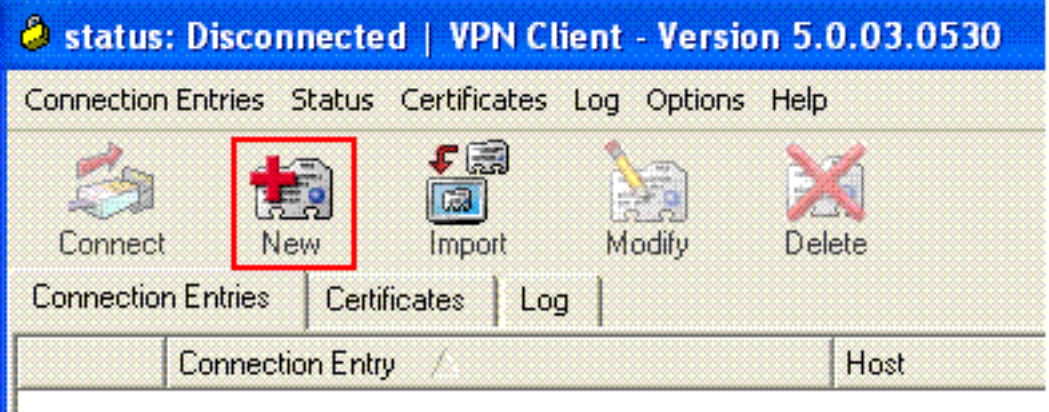

starten<sup>II</sup>

3. Vul de gegevens in van uw nieuwe aansluiting. Voer de naam van de verbindingsbocht in samen met een beschrijving. Voer het externe IP-adres van de ASA in het hostvak in. Voer vervolgens de naam van de VPN Tunnel Group (TunnelGroup1) en het wachtwoord in (Voorgedeelde sleutel - Cisco123) zoals ingesteld in ASA. Klik op

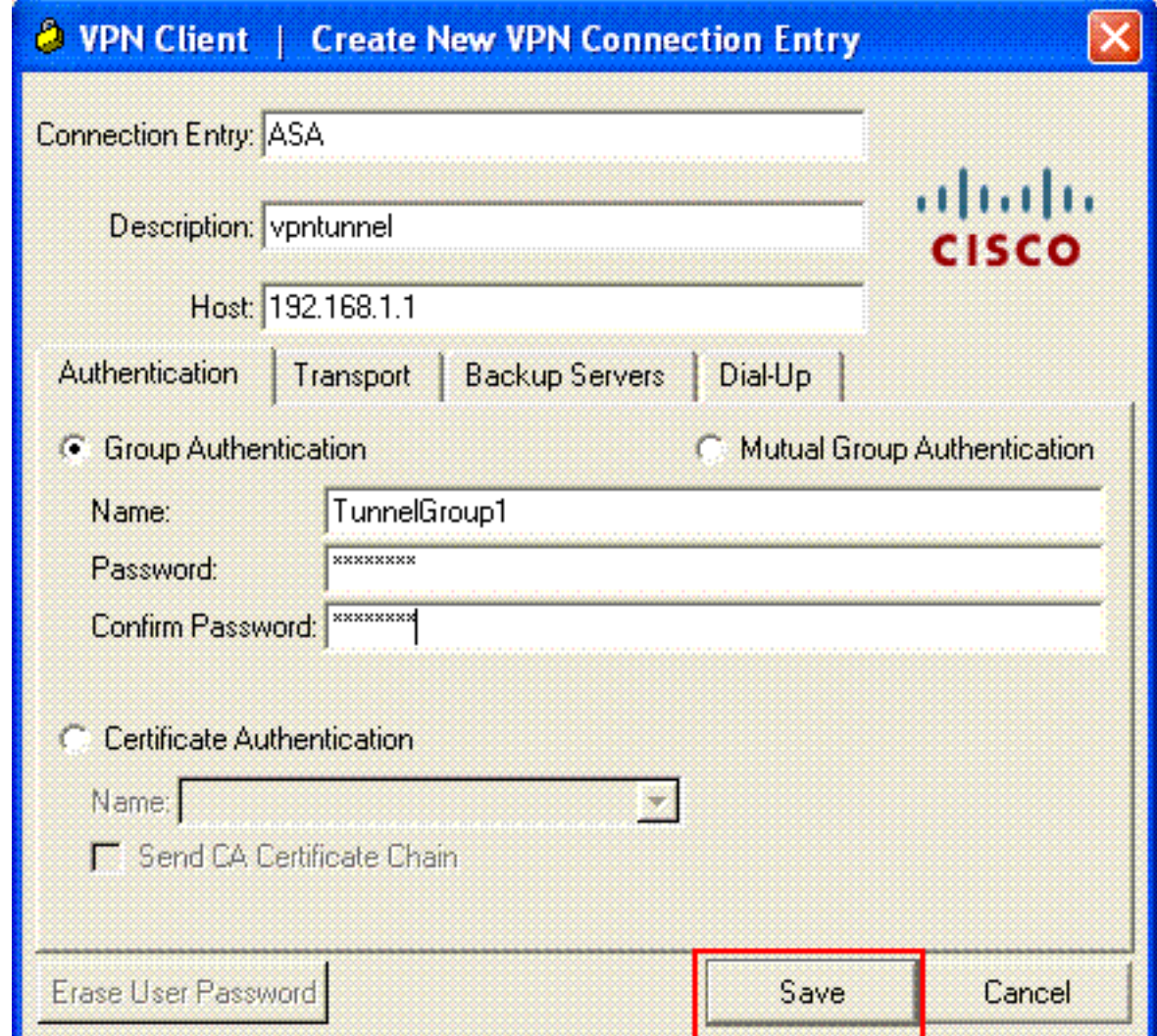

## Opslaan.

4. Klik op de verbinding die u wilt gebruiken en klik op **Connect** vanuit het hoofdvenster van VPN-

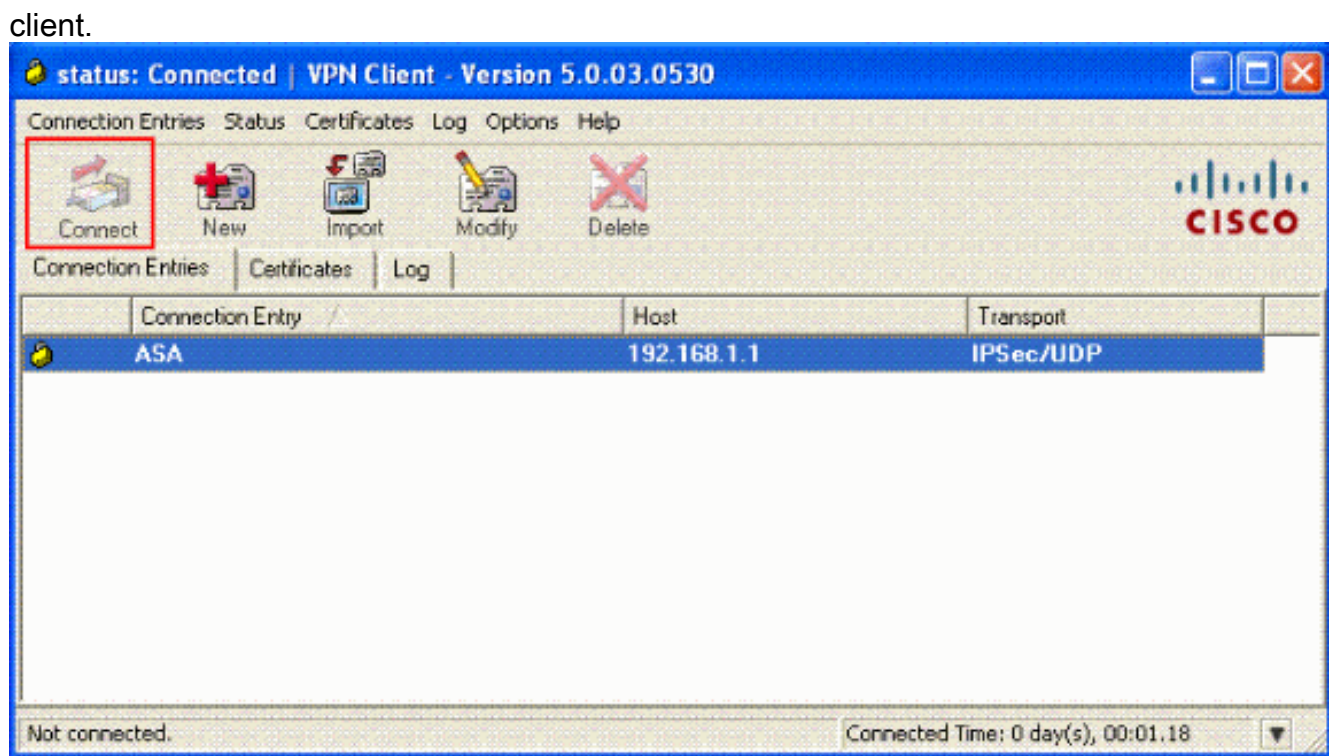

5. Voer desgevraagd de **gebruikersnaam** in **: Cisco123** en **Wachtwoord: cisco123** zoals ingesteld in de ASA for Xauth en klik op OK om verbinding te maken met het externe

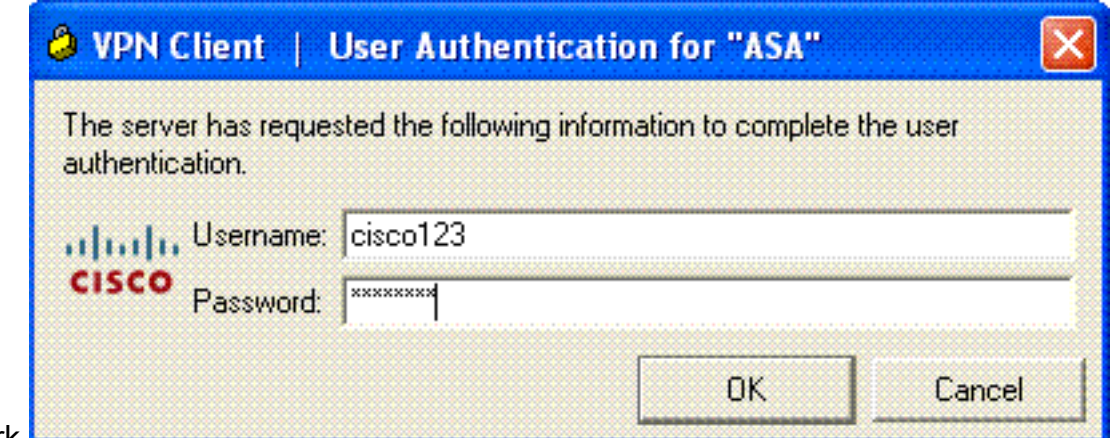

netwerk.

6. De VPN-client is verbonden met de ASA op de centrale

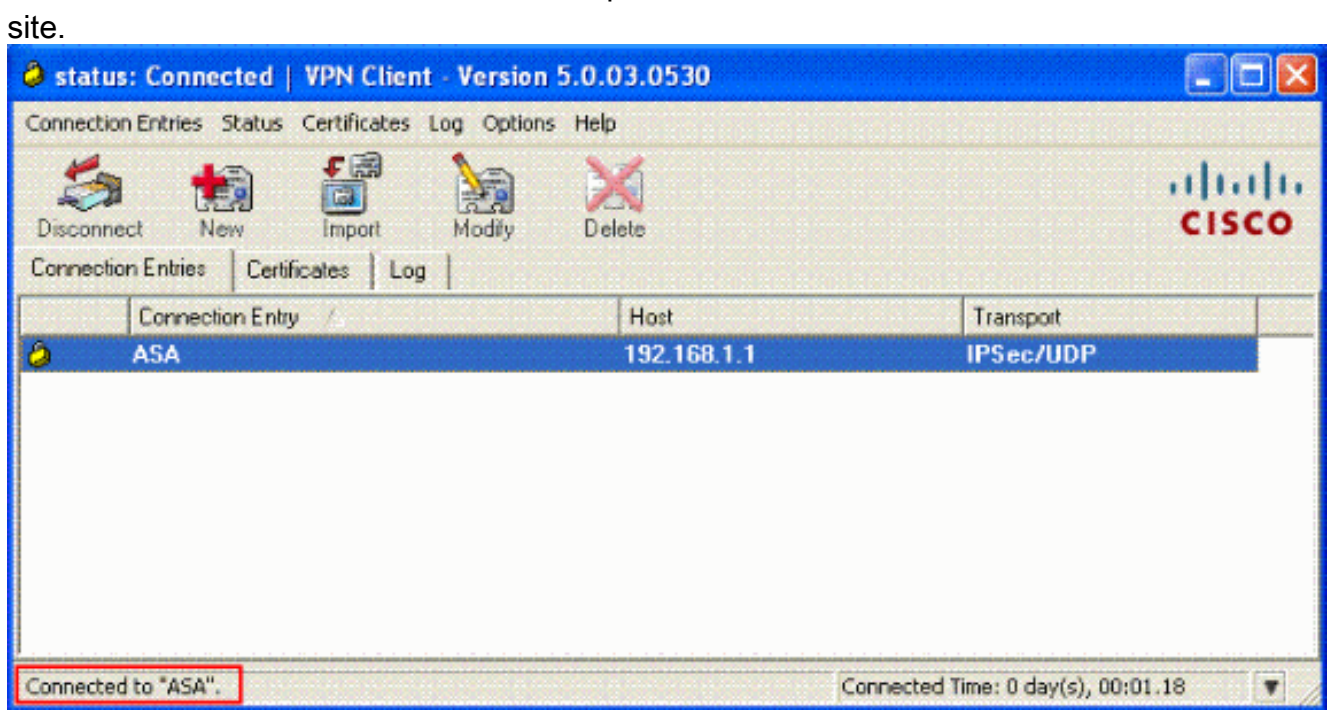

7. Zodra de verbinding met succes is tot stand gebracht, kiest u **Statistieken** uit het menu Status om de details van de tunnel te controleren.

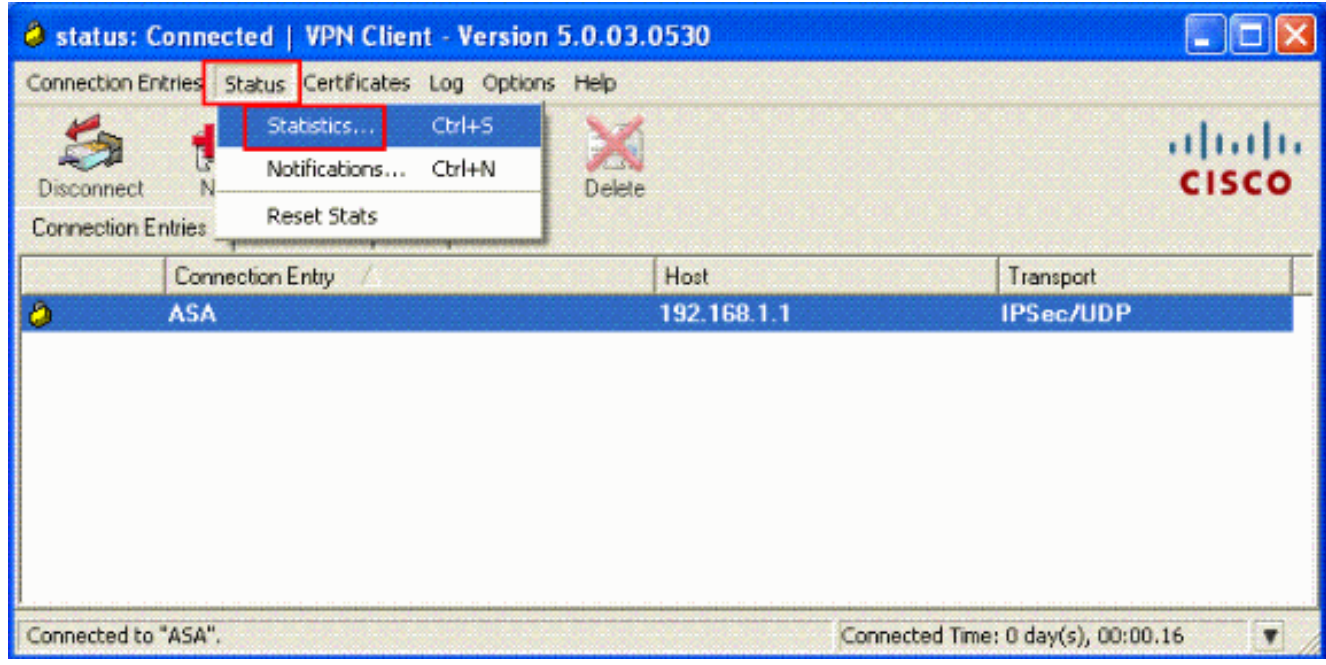

# <span id="page-15-0"></span>Verifiëren

## <span id="page-15-1"></span>Opdrachten tonen

Gebruik dit gedeelte om te bevestigen dat de configuratie correct werkt.

Het [Uitvoer Tolk](https://www.cisco.com/cgi-bin/Support/OutputInterpreter/home.pl) [\(uitsluitend geregistreerde](//tools.cisco.com/RPF/register/register.do) klanten) (OIT) ondersteunt bepaalde show opdrachten. Gebruik de OIT om een analyse van tonen opdrachtoutput te bekijken.

- toon crypto isakmp sa-toont alle huidige IKE Security Associations (SAs) bij een peer.
- toon crypto ipsec sa-Toont de instellingen die worden gebruikt door huidige SA's.

## <span id="page-15-2"></span>Problemen oplossen

Deze sectie bevat informatie waarmee u problemen met de configuratie kunt oplossen. Ook wordt een voorbeelduitvoer van debug-uitvoer weergegeven.

Opmerking: Voor meer informatie over de oplossing van problemen met betrekking tot IPSec VPN [verwijst](//www.cisco.com/en/US/products/ps6120/products_tech_note09186a00807e0aca.shtml) u naar de [meest gebruikelijke oplossingen voor probleemoplossing in L2L en externe](//www.cisco.com/en/US/products/ps6120/products_tech_note09186a00807e0aca.shtml) [access IPSec VPN.](//www.cisco.com/en/US/products/ps6120/products_tech_note09186a00807e0aca.shtml)

### <span id="page-15-3"></span>Beveiligingsassociaties wissen

Wanneer u problemen oplossen, zorg er dan voor dat de bestaande veiligheidsassociaties worden gewist nadat u een wijziging hebt aangebracht. In de bevoorrechte modus van de PIX, gebruik deze opdrachten:

- duidelijk [crypto] ipsec sa-Delete de actieve IPSec SA's. Het sleutelwoord crypto is optioneel.
- Schakel [crypto] isakmp sa—Verwijdert de actieve IKE SA's. Het sleutelwoord crypto is optioneel.

## <span id="page-15-4"></span>Opdrachten voor probleemoplossing

Het [Uitvoer Tolk](https://www.cisco.com/cgi-bin/Support/OutputInterpreter/home.pl) [\(uitsluitend geregistreerde](//tools.cisco.com/RPF/register/register.do) klanten) (OIT) ondersteunt bepaalde show opdrachten. Gebruik de OIT om een analyse van tonen opdrachtoutput te bekijken.

Opmerking: Raadpleeg [Belangrijke informatie over debug Commands](//www.cisco.com/en/US/tech/tk801/tk379/technologies_tech_note09186a008017874c.shtml) voordat u debugopdrachten gebruikt.

- debug crypto ipsec 7-displays de IPSec-onderhandelingen van fase 2.
- debug crypto isakmp 7 Hiermee geeft u de ISAKMP-onderhandelingen van fase 1 weer.

## <span id="page-15-5"></span>Gerelateerde informatie

- [Cisco ASA 5500 Series ondersteuningspagina voor adaptieve security applicaties](//www.cisco.com/en/US/products/ps6120/tsd_products_support_series_home.html?referring_site=bodynav)
- [Cisco ASA 5500 Series Opdrachten voor adaptieve security applicaties](//www.cisco.com/en/US/products/ps6120/prod_command_reference_list.html?referring_site=bodynav)
- [Ondersteuning van Cisco PIX 500 Series security applicaties](//www.cisco.com/en/US/products/hw/vpndevc/ps2030/tsd_products_support_eol_series_home.html?referring_site=bodynav)
- [Cisco PIX 500 Series security applicaties, opdracht](//www.cisco.com/en/US/products/hw/vpndevc/ps2030/products_tech_note09186a0080094885.shtml?referring_site=bodynav)
- [Cisco adaptieve security apparaatbeheer](//www.cisco.com/en/US/products/ps6121/tsd_products_support_series_home.html?referring_site=bodynav)
- [Ondersteuning van IPSec-onderhandeling/IKE-protocollen](//www.cisco.com/en/US/tech/tk583/tk372/tsd_technology_support_protocol_home.html?referring_site=bodynav)
- [Cisco VPN-clientondersteuningspagina](//www.cisco.com/en/US/products/sw/secursw/ps2308/tsd_products_support_series_home.html?referring_site=bodynav)
- [Cisco PIX-firewallsoftware](//www.cisco.com/en/US/products/hw/vpndevc/ps2030/tsd_products_support_eol_series_home.html?referring_site=bodynav)
- [Opdrachtreferenties van Cisco Secure PIX-firewall](//www.cisco.com/en/US/products/hw/vpndevc/ps2030/products_tech_note09186a0080094885.shtml?referring_site=bodynav)
- [Security meldingen uit het veld \(inclusief PIX\)](//www.cisco.com/en/US/support/tsd_products_field_notice_summary.html?referring_site=bodynav)
- [Verzoeken om opmerkingen \(RFC's\)](http://www.ietf.org/rfc.html?referring_site=bodynav)
- [Technische ondersteuning en documentatie Cisco Systems](//www.cisco.com/cisco/web/support/index.html?referring_site=bodynav)